## **Configure Salsify for Single Sign-On**

Configuring Salsify for single sign-on (SSO) enables administrators to manage users of Citrix ADC. Users can securely log on to Salsify by using the enterprise credentials.

## **Prerequisite**

Browser Requirements: Internet Explorer 11 and above

## **To configure Salsify for SSO by using SAML:**

- 1. In a browser, type [https://app.salsify.com/users/sign\\_in](https://app.salsify.com/users/sign_in) and press **Enter**.
- 2. Type your Salsify admin account credentials (**Email** and **Password**) and click **Log In**.

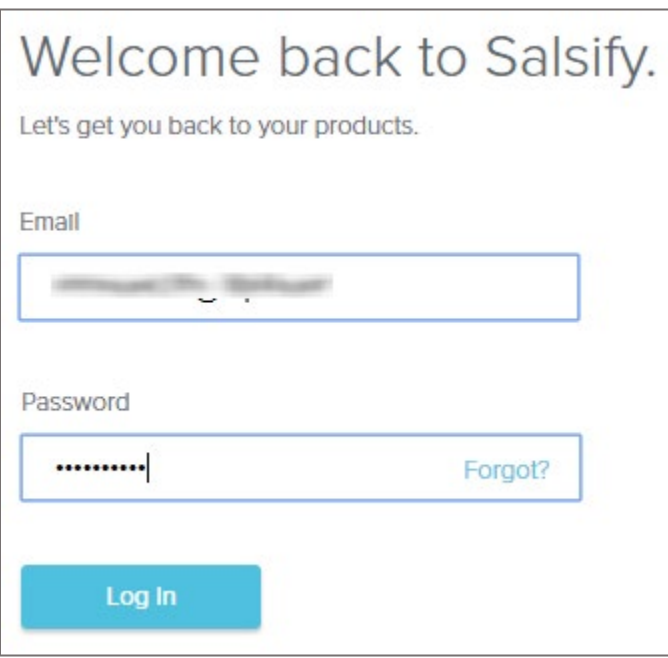

3. To enable and configure SSO, the user must contact Salsify support team and provide them with the following:

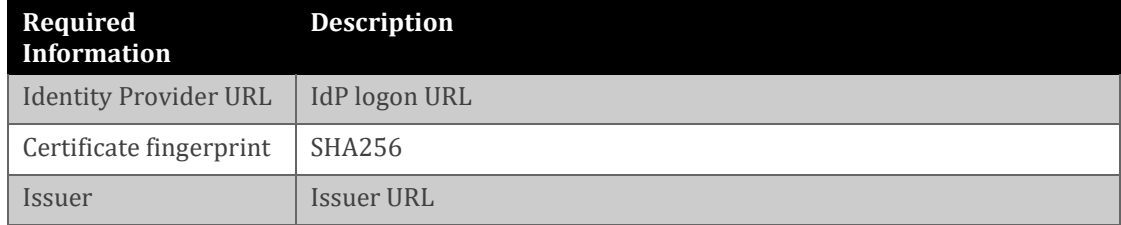

**Note:** The support team will configure the SP from the backend.